**Manuale d'uso del CTG mobile**

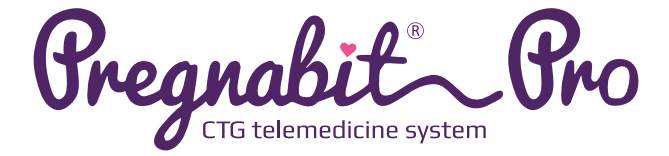

## **PREGNABIT PRO – MANUALE D'USO**

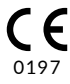

**Versione 4.8, Varsavia, 13 febbraio 2023**

# **INDICE DEI CONTENUTI**

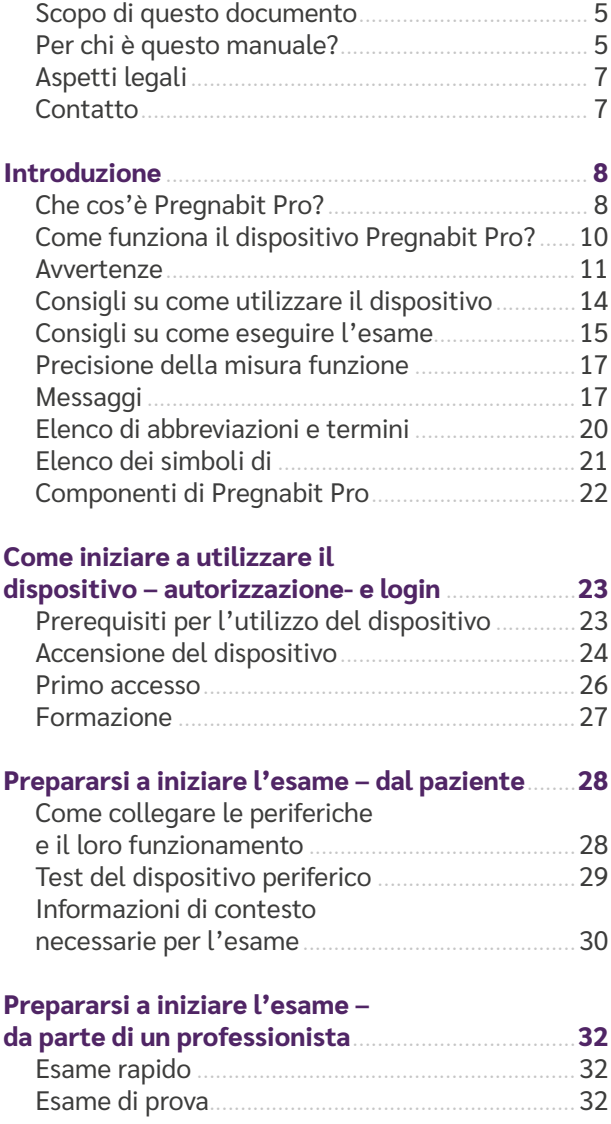

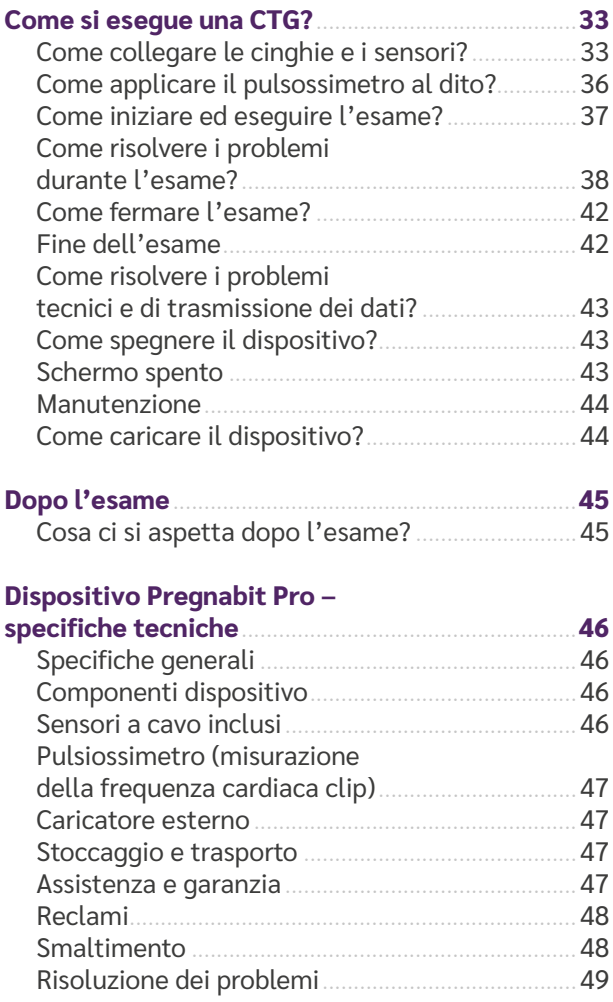

# **Scopo di questo documento**

Questo manuale d'uso fornisce informazioni tecniche dettagliate sul dispositivo Pregnabit Pro e sugli altri componenti del set utilizzati per eseguire i teleCTG.

Questo manuale contiene le informazioni necessarie per prepararsi ed eseguire la teleCTG da soli.

Descrive le funzioni più importanti del dispositivo Pregnabit Pro, insieme alle avvertenze e messaggi che possono essere utili durante l'uso.

# **Per chi è questo manuale?**

## **Prima di utilizzare il dispositivo, leggere tutti i contenuti di questo manuale.**

Questo manuale è destinato in particolare a:

- medici che eseguono teleCTG;
- ostetriche che eseguono teleCTG;
- medici, ostetriche o altri esperti medici che prestano i dispositivi Pregnabit Pro alle loro pazienti;
- pazienti che eseguono teleCTG da soli.

## **Indicazioni:**

Questo dispositivo medico è destinato alle donne in gravidanza pazienti nel terzo trimestre di gravidanza:

- per individuare precocemente la sofferenza fetale derivante dall'aumento dell'ipossia e dell'acidosi metabolica;
- se i movimenti fetali percepiti dalla paziente sono alterati
- in caso di disturbi concomitanti: ipertensione, diabete, malattie renali, malattie epatiche,

difetti cardiaci, malattie della tiroide, sindrome anti fosfolipidica, ecc.

- in caso di complicazioni della gravidanza: insufficienza placentare, circolazione anomala del cordone ombelicale, oligoidramnio, polidramnio, disturbi della crescita intrauterina del feto, conflitto sierologico, diabete gestionale, ipertensione indotta dalla gravidanza, ecc;
- con precedenti episodidi morte fetale intrauterina;
- donne di età superiore ai 35 anni;
- dopo un trattamento di infertilità a lungo termine;
- gravidanze oltre la data attesain caso di anomalie nei CTG precedenti;
- in caso di malattie infettive che impediscono l'assistenza di routine alla gestante o richiedono una maggiore valutazione del benessere fetale;
- che si sottopongono a trattamento oncologico.

## **Controindicazioni:**

- impianti medici attivi, ad esempio pacemaker (che possono interferire con il dispositivo);
- gravidanze multiple;
- lesioni e ferite cutanee acute o croniche nelle aree a contatto con il dispositivo;
- età gestazionale la CTG non è raccomandata prima della 32a settimana di gravidanza, salvo diversa decisione del medico;
- allergie al lattice o ad altri componenti del dispositivo Pregnabit Pro a contatto con il corpo della paziente;
- può essere difficile eseguire il CTG in pazienti con un IMC superiore a 30 prima della gravidanza, poiché è difficile rilevare il segnale FHR; in tal caso, si raccomanda il monitoraggio continuo del valore FHR sul display del dispositivo.

# **Aspetti legali**

## **Proprietà intellettuale**

Copyright © 2022 Nestmedic S.A. Tutti i diritti riservati.

Nestmedic S.A. è proprietaria del documento e del dispositivo a cui si riferisce. Qualsiasi riproduzione/ distribuzione senza l'autorizzazione scritta di Nestmedic S.A. è severamente vietata. Leggere le condizioni di licenza.

# **Contatto**

## **Produttore:**

Nestmedic S.A. Pasymska 20, 01-993 Varsavia, Polonia

## **www.pregnabit.com**

Supporto tecnico: **complaints@nestmedic.com**

# **INTRODUZIONE**

# **Che cos'è Pregnabit Pro?**

Pregnabit Pro è un dispositivo medico per la telediagnosi che supporta medici e ostetriche che seguono una gravidanza. Il CTG è della stessa qualità di quello eseguito con un cardiotocografo fisso, soggetto alla valutazione dello specialista e in grado di fornire alla paziente incinta raccomandazioni per la gestione della gravidanza Il dispositivo Pregnabit Pro viene utilizzato per monitorare una gravidanza ovunque e in qualsiasi momento, senza la necessità di ricovero ospedaliero e/o di frequenti visite presso una clinica specializzata, una struttura sanitaria o un pronto soccorso. Ogni registrazione viene valutata dagli specialisti della piattaforma telematica. Con un dispositivo Pregnabit Pro, è possibile eseguire una teleCTG su una donna incinta nel terzo trimestre o prima, soprattutto quando è difficile accedere rapidamente a uno specialista e la gravidanza richiede un monitoraggio più attento.

Il dispositivo Pregnabit Pro esamina la frequenza cardiaca fetale, l'attività di contrazione dei muscoli uterini, la frequenza cardiaca materna e registra i movimenti fetali percepiti dalla madre.

Il tempo di esame predefinito è di 30 minuti. I dati vengono inviati continuamente tramite trasmissione dati in connessione con una rete mobile. In caso di scarsa qualità dei dati di misura, il dispositivo può prolungare il tempo di esame da 5 minuti a un massimo di 59 minuti.

Al termine dell'esame, una registrazione CTG viene inviata direttamente dal dispositivo per essere interpretata da personale medico qualificato.

Pregnabit Pro è un dispositivo medico venduto in commercio e può essere prestato dal proprio medico, ostetrica o levatrice.

Indipendentemente dal modo in cui si utilizza il dispositivo Pregnabit Pro, è necessario consultare regolarmente il medico o l'ostetrica ed eseguire tutti i test da loro consigliati. Pregnabit Pro è un dispositivo diagnostico che registra parametri fetali e materni selezionati (come la frequenza cardiaca fetale, l'attività di contrazione del muscolo uterino, i movimenti fetali, la frequenza cardiaca materna).

## **Come funziona il dispositivo Pregnabit Pro?**

Il dispositivo Pregnabit Pro consente di misurare in modo sicuro la frequenza cardiaca fetale (sensore FHR), di registrare le contrazioni muscolari uterine (sensore TOCO), di contare i movimenti fetali (FMM) e di registrare la frequenza cardiaca materna (frequenza cardiaca e saturazione con il pulsossimetro a clip). I dati di misurazione registrati possono essere utilizzati per la diagnostica CTG professionale a distanza, ad esempio teleCTG.

Una paziente incinta nel terzo trimestre riceve un kit Pregnabit Pro e viene istruita su come utilizzarlo dal proprio medico curante. La paziente utilizza il dispositivo Pregnabit Pro per eseguire un esame secondo le istruzioni del medico, con frequenza stabilita e nei momenti e nelle situazioni suggerite.

Un singolo esame con un dispositivo Pregnabit Pro dura 30 minuti. Una volta completati, i dati di misurazione vengono inviati dalla paziente in modalità wireless alla piattaforma telemetrica, presso la quale un medico professionista analizza le registrazioni CTG in arrivo su base continuativa.

Se necessario, il personale medico contatterà telefonicamente la paziente per darle consigli sulle azioni da intraprendere.

Un set Pregnabit Pro originale contiene tutti i componenti necessari per eseguire un CTG completo in modo corretto.

## **Avvertenze**

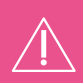

**NOTA:** Prima di utilizzare il dispositivo Pregnabit Pro per la prima volta, leggere attentamente questo manuale.

- **!** Seguite i consigli dei medici professionisti che vi assegnano il dispositivo Pregnabit Pro.
- **!** L'esame deve essere caricato sulla piattaforma telematica subito dopo il suo completamento.
- **! Il dispositivo Pregnabit Pro non sostituisce le visite mediche o il trattamento ospedaliero, se indicato dalle condizioni della paziente.**
- **! In caso di improvviso peggioramento delle condizioni di salute o di benessere, la paziente deve rivolgersi immediatamente al proprio medico o all'ostetrica, recarsi all'ospedale più vicino o contattare il numero di emergenza 112.**
- **!** L'autointerpretazione della registrazione teleCTG e l'autotrattamento possono essere pericolosi sia per la paziente che per il feto.
- **!** Il dispositivo Pregnabit Pro non è destinato alla diagnosi di anomalie fetali.
- **!** L'uso prolungato del dispositivo può provocare irritazioni cutanee.
- **!** In caso di irritazione o reazione allergica a uno dei componenti del dispositivo Pregnabit Pro, interrompere l'esame e contattare il medico o l'ostetrica.
- **!** Non è consigliabile eseguire più di tre esami al giorno e più di due registrazioni di 30 minuti l'una dopo l'altra, a meno che non sia consigliato da un medico.
- **!** Per avviare l'analisi è necessario accedere a una rete mobile. In caso contrario, il dispositivo non può essere utilizzato. Supponiamo che la ricezione venga persa durante l'esame. In tal caso, il dispositivo cercherà di ripristinare la connessione e il personale medico potrebbe rispondere alla trasmissione differita dei risultati su base continua. In tal caso, la registrazione dell'esame deve essere inviata una volta ripristinata la ricezione.
- **!** Non è consigliabile utilizzare il dispositivo in luoghi in cui il trasmettitore GSM potrebbe causare interferenze elettromagnetiche che potrebbero causare il

malfunzionamento di altri dispositivi elettromeccanici e medici (ad esempio, in aereo, in unità di terapia intensiva, vicino a pompe di infusione e ad apparecchiature diagnostiche sensibili).

- **!** Non utilizzare questo dispositivo in prossimità di altri prodotti con forti emissioni di campi elettromagnetici.
- **!** Utilizzare solo gli articoli raccomandati dal produttore, in particolare i sensori FHR e TOCO e il pulsossimetro, come descritto nella sezione "Componenti di Pregnabit Pro".
- **!** Il mancato utilizzo di un pulsossimetro materno durante il test può far sì che non si verifichi una situazione in cui il sensore FHR monitora erroneamente la frequenza cardiaca della madre anziché quella del feto. Questo potrebbe essere interpretato come bradicardia fetale e causare una diagnosi errata delle condizioni del feto, uno stress inutile e una visita medica.
- **!** I sensori sono sensori medici che possono essere danneggiati. Non toccare con il dito il sensore FHR e non premere sul sensore del sensore TOCO. I danni ai sensori possono causare registrazioni errate.
- **!** I sensori TOCO e FHR devono essere disinfettati dopo ogni esame. Utilizzare le salviette disinfettanti fornite con il kit Pregnabit Pro. Non è consigliabile utilizzare altri detergenti per i sensori.
- **!** Per l'esame si deve utilizzare il gel per ultrasuoni incluso nel kit Pregnabit Pro o un altro gel per ultrasuoni. Il gel deve essere applicato al sensore FHR solo sulla sua superficie interna a contatto con la pelle quando è posizionato sull'addome.
- **!** Il dispositivo è dotato di una batteria ricaricabile ai polimeri di litio. Non rimuovere l'involucro del dispositivo e non rimuovere o perforare la batteria. Non caricare la batteria quando è stata rimossa dal dispositivo.
- **!** Non è possibile eseguire una teleCTG mentre Il dispositivo Pregnabit- Pro è in carica. Se il caricabatterie è collegato durante l'esame, il dispositivo si posiziona in off.
- **!** Non utilizzare componenti danneggiati del kit Pregnabit Pro. In caso di danni o sospetti danni, contattare il produttore.
- **!** Non eseguire l'esame in acqua e non esporre il dispositivo, compresi i sensori e altri componenti elettronici, all'umidità o all'acqua.
- **!** Non eseguire l'esame all'aperto.
- **!** Non apportare modifiche al kit Pregnabit Pro o al pulsossimetro. Non utilizzare prolunghe, strisce o adattatori per collegare i sensori e/o gli alimentatori. Non collegare a nessun connettore un computer o dispositivi periferici come unità esterne, smartphone, ecc.
- **!** Non aprire l'involucro del dispositivo Pregnabit Pro. Le modifiche o le regolazioni devono essere effettuate solo dal produttore o da un centro di assistenza autorizzato.
- **!** Il set di sensori non deve essere collegato ad altre apparecchiature.
- **!** Non collegare sensoridiversi da quelli forniti con il dispositivo Pregnabit Pro.
- **!** PERICOLO Sicurezza dei bambini: I bambini non devono avere accesso al kit del sensore o al cavo di ricarica in dotazione.
- **!** PERICOLO Sicurezza dei bambini: I bambini non devono avere accesso al flacone del gel per ultrasuoni. Rischiano di inghiottire il gel, di farlo entrare negli occhi e così via!
- **!** Non esporre il dispositivo e i componenti del kit a temperature estremamente basse o elevate.
- **!** Non esporre il dispositivo e i componenti del kit alla luce solare prolungata per non danneggiare il display e/o deteriorare il materiale della custodia.
- **!** Proteggere il dispositivo dalla polvere, che potrebbe causare la perdita di contatto elettrico tra i sensori e il dispositivo e/o il caricatore USB con il dispositivo.
- **!** Proteggere il dispositivo da accessi non autorizzati da parte di bambini, animali domestici, roditori ecc.
- **!** Segnalare un incidente grave relativo al dispositivo al fabbricante e all'autorità competente dello Stato membro in cui risiede l'utilizzatore o il paziente.

# **Consigli su come utilizzare il dispositivo**

Dopo aver disimballato il prodotto, verificare che contenga tutti i componenti come descritto nella sezione "COMPONENTI di Pregnabit Pro".

Se è necessario rifornirsi di gel, salviette disinfettanti o fasce per lasonda, contattare il medico o la struttura sanitaria che ha fornito il dispositivo.

Si consiglia di conservare e trasportare il dispositivo nella custodia fornita con il dispositivo Pregnabit Pro. È stata progettata per proteggere il dispositivo da danni meccanici.

La temperatura di funzionamento nominale del dispositivo è di 20°C. Se il dispositivo si raffredda o si surriscalda durante il trasporto o l'immagazzinamento, ci vorranno circa 10 minuti perché il dispositivo raggiunga la sua temperatura nominale.

Il dispositivo Pregnabit Pro deve essere completamente carico prima del primo utilizzo.

Per la ricarica utilizzare esclusivamente il caricatore fornito con il dispositivo Pregnabit Pro.

Se il pulsossimetro non risponde ai tentativi di accensione, potrebbe essere necessario sostituire le batterie. In tal caso, utilizzare 2 batterie alcaline AAA da 1,5 V.

Le fasce sono riutilizzabili; un set è destinato a un solo paziente.

Dopo l'uso, le cinghie devono essere gettate. Se le cinghie si sporcano, si consiglia di lavarle a mano con un detersivo a 30°C.

# **Consigli su come eseguire l'esame**

Durante la teleCTG, il paziente deve avere con sé un telefono, il cui numero è stato fornito al momento della registrazione sulla piattaforma telemedica. Il paziente può cambiare il proprio numero di telefono nelle impostazioni dell'account del suo profilo sulla piattaforma telemedica.

Si consiglia di eseguire l'esame in posizione semiseduta, preferibilmente sul lato sinistro. Non fare movimenti bruschi, né alzarsi o camminare durante l'esame.

È consigliabile utilizzare un pulsossimetro ad ogni esame.

La registrazione del polso materno consente di non rilevare per errore la frequenza cardiaca materna con il sensore FHR e di interpretarla erroneamente come una frequenza cardiaca fetale non stimata.

Per l'esame utilizzare il gel fornito con il set Pregnabit Pro o un altro gel per ultrasuoni. Il gel deve essere applicato solo sul sensore FHR e solo sulla superficie interna del sensore in contatto con la pelle addominale. Non applicare il gel sul sensore TOCO. Assicurarsi che il gel non sia scaduto. La data di scadenza è riportata sulla confezione del gel. Se la data di scadenza è superata, non utilizzare il gel.

Muovere lentamente il sensore FHR sulla superficie dell'addome per individuare l'area in cui il battito cardiaco fetale è più forte e chiaro. Il più delle volte si trova nell'area del basso addome. La frequenza cardiaca dovrebbe essere visibile anche sullo schermo del dispositivo. Cercare un punto adatto finché il valore della frequenza cardiaca fetale non viene visualizzato sullo schermo del dispositivo e l'icona del sensore FHR passa da arancione a verde, quindi collegare il sensore FHR con la cintura dedicata.

Durante l'esame, il dispositivo avvisa l'utente di correggere il posizionamento del sensore FHR se viene rilevata una scarsa qualità del segnale.

La posizione del sensore FHR deve quindi essere modificata.

Il sensore TOCO deve essere posizionato sulla parte superiore dell'addome e fissato con la cintura. Il dispositivo Pregnabit Pro resetta automaticamente il sensore TOCO quando si avvia la teleCTG; tuttavia, se non si è sicuri del valore TOCO visualizzato sullo schermo, è possibile riavviare manualmente il sensore premendo l'icona TOCO (simbolo dell'utero) sullo schermo e confermando il riavvio.

Ricordarsi di premere il marcatore FMM - un simbolo del piede sullo schermo del dispositivo o dal pulsante laterale con la grafica del piede, ogni volta che si avvertono movimenti fetali.

Non addormentarsi durante un CTG. Ciò potrebbe comportare un ritardo nell'invio dell'esame e l'impossibilità di indicare l'esito dell'esame di movimenti fetali.

L'esame viene inviato durante la registrazione. In caso di buona ricezione, la trasmissione è ritardata di circa 2 minuti. In casi estremi, l'impossibilità di inviare i dati può derivare da motivi imputabili all'operatore o alla rete, per i quali il produttore non è responsabile.

Il dispositivo può essere spento in due modi. Dopo aver completato l'esame e aver raggiunto il menu principale, selezionare il pulsante "Termina e spegni il dispositivo" oppure premere il pulsante ON/OFF per circa 2-3 secondi e selezionare l'opzione "Spegnimento".

# **Precisione della misura funzione**

Il dispositivo Pregnabit Pro determina la frequenza cardiaca fetale da 70 a 240 battiti/min, con un'accuratezza di ±4 battiti/min. L'intervallo della frequenza cardiaca materna è compreso tra 25 e 250 battiti/ min, con una precisione di ±2 battiti/min. La sensibilità nel rilevare la coincidenza della frequenza cardiaca materna e fetale è dell'84,1%.

# **Messaggi**

Il dispositivo Pregnabit Pro comunica informazioni importanti attraverso messaggi acustici, visivi e vibrazioni.

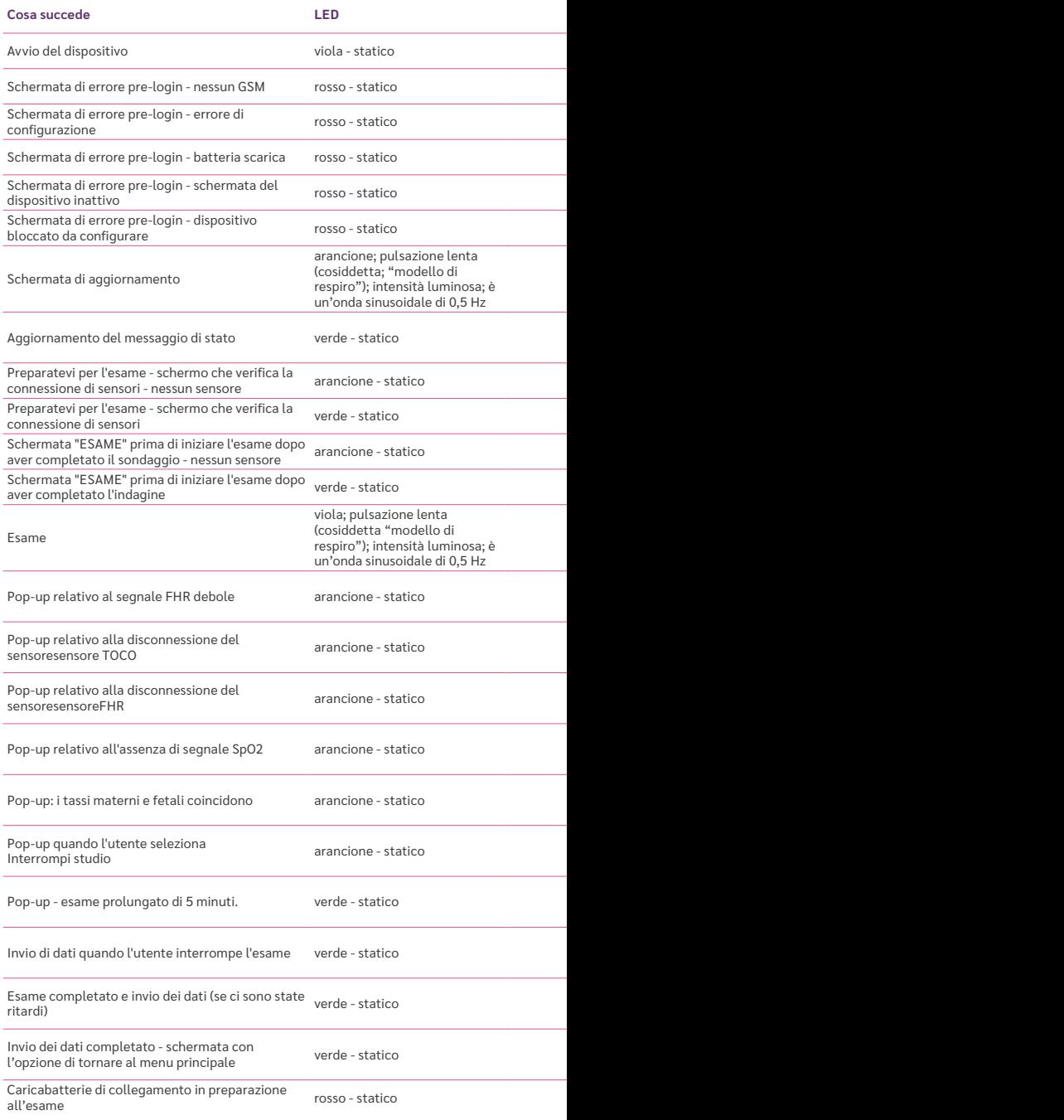

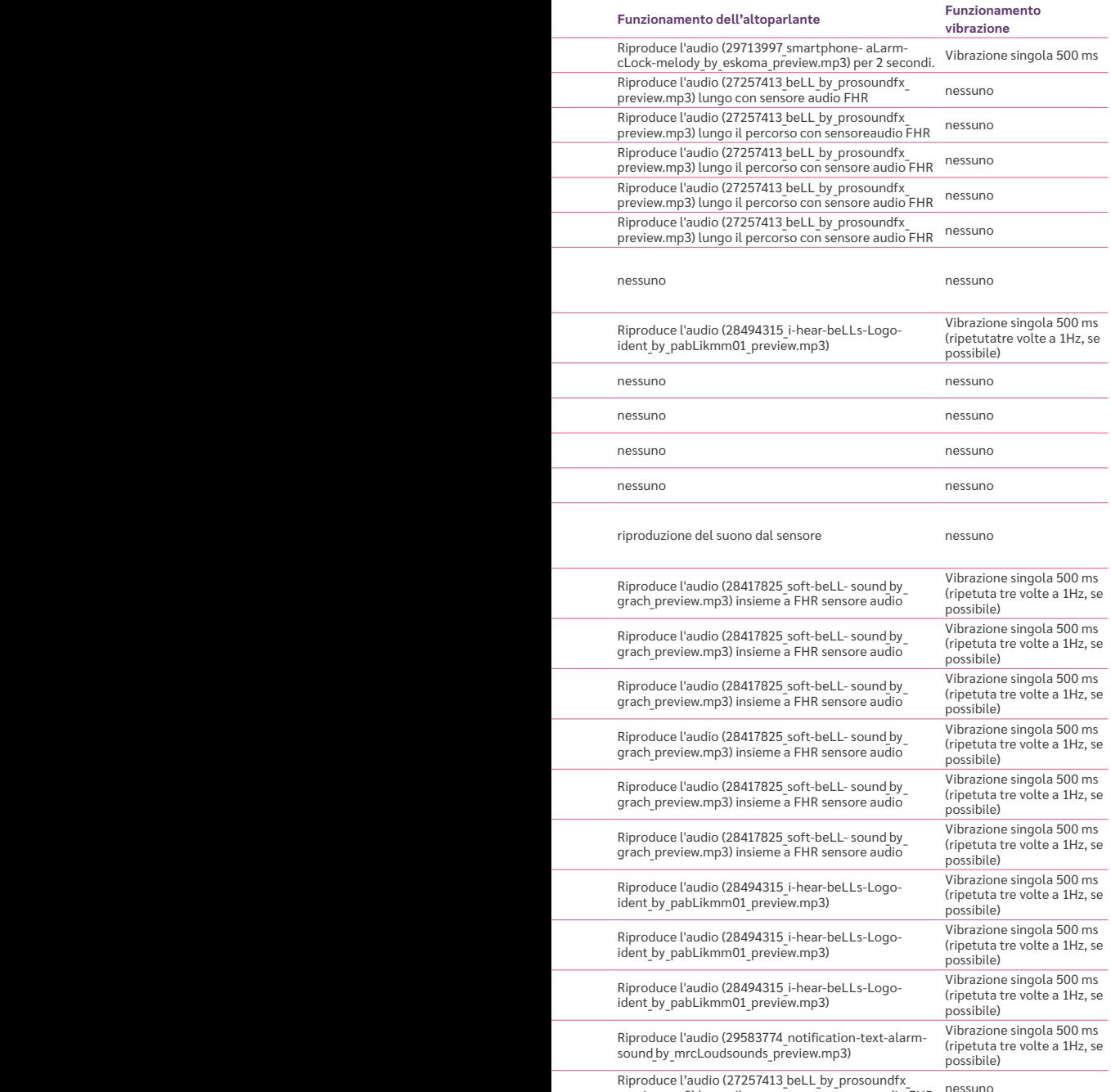

Riproduce l'audio (27257413\_beLL\_by\_prosoundfx\_<br>preview.mp3) lungo il percorso con sensore audio FHR nessuno

# **Elenco di abbreviazioni e termini**

## **Abbreviazioni in questo manuale:**

**CTG** – cardiotocografia

**teleCTG** – telecardiotocografia

**Sensore FHR** – un sensore che misura la frequenza cardiaca di un paziente.

**Sensore TOCO** – un sensore che misura l'utero contrazione muscolare (tocodinamometro)

**Marcatore FMM** – marcatore di movimento fetale

**SN** – seriale

## **Termini presenti in questo manuale:**

**Paziente/donna incinta/madre** – una donna incinta al terzo trimestre che si sottopone a teleCTG con Pregnabit Pro.

**Feto** – un feto nel terzo trimestre che viene esaminato con il dispositivo Pregnabit Pro.

**Medici/madri/medici** – operatori sanitari che utilizzano o prestano i dispositivi Pregnabit Pro.

**CTG** – un esame della frequenza cardiaca fetale e dell'attività di contrazione uterina per aiutare a rilevare la salute fetale precoce e le situazioni di pericolo di vita.

**teleCTG** – CTG a distanza, ovvero un esame in cui le registrazioni CTG vengono analizzate a distanza da un medico professionista.

**Piattaforma telemedica** – una piattaforma di telemedicina in cui vengono conservate le registrazioni delle teleCTG e le loro interpretazioni effettuate dal personale medico.

**Struttura medica** – qualsiasi unità di cura (pubblica o non pubblica)

# **Elenco dei simboli di**

## **Simboli sullo schermo di Pregnabit Pro:**

 $\mathbf{u}$ Livello della batteria

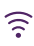

Ricezione del telefono cellulare

## **Simboli sulla targhetta del dispositivo Pregnabit Pro e dei sensori:**

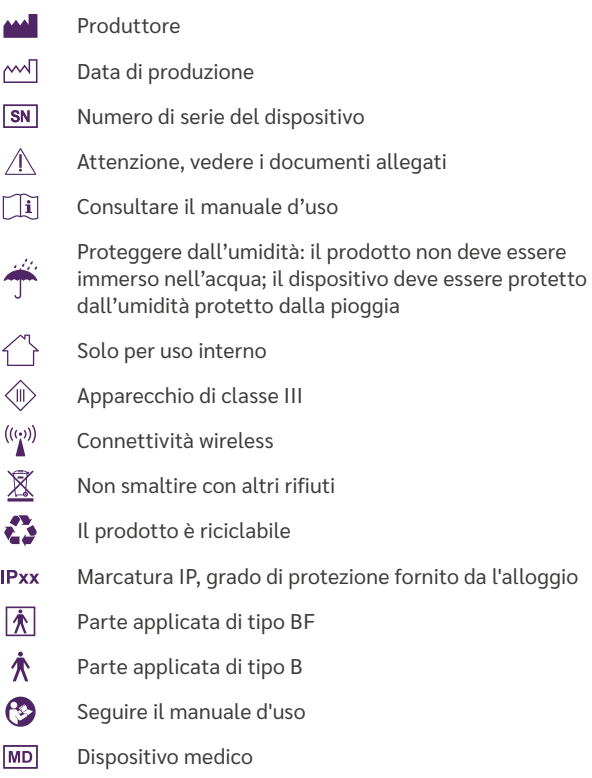

# **Componenti di Pregnabit Pro**

Il set Pregnabit Pro contiene tutti i componenti necessari per eseguire una teleCTG completa.

È costituito dai seguenti componenti:

**Pregnabit Pro** – unità centrale del dispositivo utilizzata per controllare il dispositivo, raccogliere i dati e trasferirli alla piattaforma Telemedical.

**Sensore FHR** – un sensore a ultrasuoni che misura la frequenza cardiaca fetale. Viene collegato al dispositivo Pregnabit Pro con un'estremità dedicata.

**Sensore TOCO** – sensore tocodinamometrico che misura meccanicamente l'attività di contrazione della muscolatura uterina. Viene collegato al dispositivo Pregnabit Pro con un'estremità dedicata.

**Pulsossimetro** – una clip che misura la frequenza cardiaca del paziente. Viene agganciato al dito indice con lo schermo rivolto verso l'alto. La clip è integrata in modalità wireless con il dispositivo.

**Caricatore** – un caricatore con una spina dedicata per la ricarica del dispositivo.

### **Cinghie per sensori** – un set di cinghie (2 pezzi) per fissare

i sensori sull'addome del paziente durante l'esame.

**Contenitore del gel per ultrasuoni** – il gel viene posizionato sulla superficie interna del sensore FHR.

### **Salviette disinfettanti**

– confezione di salviette monouso per la disinfezione di sensori e mani. È consigliabile disinfettare i sensori dopo ogni esame.

**Manuale con immagini** 

**Manuale del libretto**

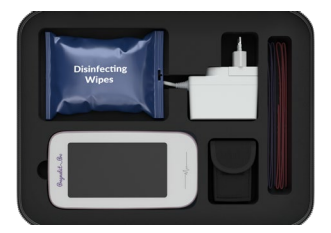

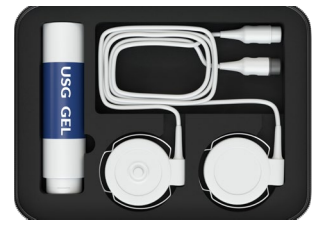

# **COME INIZIARE A UTILIZZARE IL DISPOSITIVO AUTORIZZAZIONE- E LOGIN**

# **Prerequisiti per l'utilizzo del dispositivo**

Prima di utilizzare il dispositivo Pregnabit Pro, è necessario creare un accesso alla piattaforma telematica, che può essere effettuato dalla paziente o dal personale medico. La paziente deve creare un utente di login e una password che utilizza per accedere alla piattaforma o un codice PIN ricevuto dal personale medico. Tale codice sarà necessario per accedere a Pregnabit Pro.

Se la paziente non ricorda la propria password, può reimpostarla sulla piattaforma Pregnabit Pro. Le istruzioni dettagliate su come reimpostare la password sono fornite nella sezione **login**.

Se il paziente non ricorda il suo codice PIN, deve contattare il suo assistente.

## **Importante**

È severamente vietato accedere con un login e una password o un codice PIN diversi da quelli dell'utente, in quanto ciò potrebbe portare a un'interpretazione errata dei risultati del test e comportare un grave rischio medico.

Si consiglia di fornire l'accesso a un telefono cellulare durante l'esame per garantire che il personale medico vi contatti.

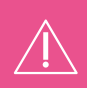

**ATTENZIONE:** Se il dispositivo è danneggiato o il set è incompleto dopo il disimballaggio, contattare il fornitore o il produttore.

# **Accensione del dispositivo**

L'apparecchio si accende e si spegne con il tasto ON/ OFF.sul lato sinistro dell'apparecchio. Quando l'unità è accesa, l'onda sotto lo schermo si illumina di rosa e dopo circa 30 secondi appare la schermata di benvenuto. Viene quindi visualizzata la schermata di login.

Se l'onda sotto lo schermo non si accende il dispositivo potrebbe essere completamente scarico; è necessario collegarlo al caricabatterie.

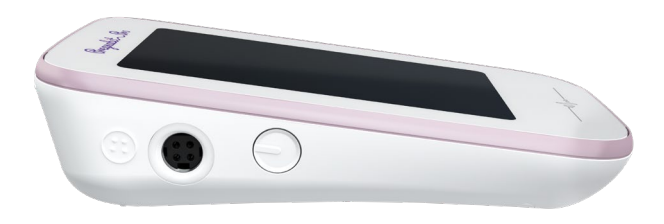

All'avvio del dispositivo, vengono controllati la connessione con la rete GSM, lo stato del dispositivo, il livello della batteria, il corretto funzionamento e la versione del software. Se si verificano problemi di funzionamento del dispositivo, sullo schermo vengono visualizzate informazioni in merito. Leggere i messaggi e seguire le istruzioni.

### **Connessione GSM**

Se la connessione non è sufficientemente solida/stabile, sullo schermo apparirà un messaggio relativo.

#### **Connessione WI-FI**

Esiste la possibilità di collegare il dispositivo alla rete WI-FI, che è alternativa alla connessione GSM. Per connettersi alla rete WI-FI, fare clic sull'icona WI-FI nell'angolo in alto a sinistra della schermata di accesso. Si aprirà la finestra della connessione WI-FI. Selezionare il pulsante **Attiva** se necessario. Il Pregnabit Pro cerca automaticamente le reti disponibili. Selezionare la rete WI-FI dall'elenco e inserire la password della rete. Confermare facendo clic sul pulsante **Connetti**. Per chiudere la finestra della connessione WIFI, fare clic su **Chiudi**. Dopo aver effettuato l'accesso al dispositivo, è possibile aprire la finestra della connessione WIFI facendo clic sull'icona delle impostazioni visibile nell'angolo in alto a sinistra. La sezione WIFI è visibile nella parte inferiore dello schermo.

### **Importante**

La registrazione dell'esame viene inviata alla piattaforma telematica mentre l'esame è in corso. Per questo motivo è essenziale assicurarsi che la connessione GSM/WIFI sia presente per tutta la durata dell'esame. Se la connessione è debole o instabile, provare a spostarsi in un luogo con una buona copertura di rete GMS ed eseguire l'esame lì.

## **Aggiornamento software**

Quando si accende il dispositivo, sullo schermo potrebbe apparire un messaggio che segnala la disponibilità di una nuova versione del software. Scaricare l'aggiornamento e accettare di installarlo. Al termine dell'aggiornamento, il sistema si riavvia. Accedere nuovamente al sistema utilizzando i dati del primo accesso.

## **Livello della batteria**

La batteria deve essere completamente carica prima dell'esame. Seguire le istruzioni visualizzate sullo schermo. Se la batteria non è completamente carica, spegnere il dispositivo e collegarlo al caricatore.

## **Dispositivo bloccato**

Il software del dispositivo può essere aggiornato a distanza. Contattare l'assistente per sapere quando sarà terminato e il dispositivo sarà di nuovo pronto all'uso.

## **Dispositivo inattivo**

È possibile che il dispositivo sia malfunzionante e che debba essere sostituito. Per ulteriori istruzioni, contattare l'assistente.

Le informazioni su alcuni problemi possono essere visualizzate direttamente sullo schermo. Se vengono visualizzate tali informazioni, leggerle e contattare l'assistente per ricevere istruzioni su come risolvere il problema.

## **Primo accesso a**

## **PAZIENTE**

## **1. Accedere utilizzando login e password**

Immettere il login e la password. Si tratta della stessa login e password utilizzata per accedere alla piattaforma Telemedical.

Se si è dimenticata la password, cliccare sul link **Non riesco ad accedere**. Dopo aver inserito l'indirizzo e-mail, verrà inviato un link per reimpostare la password all'indirizzo e-mail fornito durante la registrazione. È necessario effettuare il login alla piattaforma (è possibile farlo da un computer o dal telefono). La password non può essere modificata sul dispositivo. Contattare l'assistente se si è dimenticato l'indirizzo e-mail.

### **2. Accedere utilizzando il codice PIN**

Cliccate sul link **Accedi con il codice PIN** e compilate il codice PIN di 6 numeri che avete ricevuto dall'ostetrica o dal medico.

## **UTENTE PROFESSIONISTA**

Effettuare l'accesso al dispositivo, che ha lo stato "in cli- nico" (richiede una configurazione speciale sulla piattaforma telemedica).

### **1. Accedere utilizzando login e password**

Immettere login e password. Si tratta della stessa login e password utilizzata per accedere alla piattaforma Telemedical.

### **2. Accedere utilizzando il codice PIN**

Inserire il codice PIN di 4 numeri generato nella piattaforma Telemedical.

## **Formazione**

Per eseguire correttamente l'esame è necessario conoscere la procedura di esame e il dispositivo prima di utilizzarlo. A tal fine, è si raccomanda di guardare il video di formazione visualizzato sullo schermo del dispositivo al primo accesso. Dopo aver completato la formazione, è necessario confermare la visione **confermando la formazione** sullo schermo del dispositivo.

## **Importante**

La formazione viene visualizzata al primo accesso al dispositivo. È possibile tornare alla formazione in qualsiasi momento. È accessibile dal menu principale. La formazione deve essere ripetuta in caso di intervallo significativo tra gli esami e in caso di dubbi sull'uso del dispositivo.

## **Accesso di nuovo a**

Quando si accede nuovamente, il sistema operativo ricorda le credenziali. Dopo l'accensione del dispositivo, sullo schermo viene visualizzata la pagina iniziale. Dopo aver cliccato su **Preparati per l'esame**, si può procedere al collegamento dei sensori.

# **PREPARARSI A INIZIARE L'ESAME DAL PAZIENTE**

## **Come collegare le periferiche e il loro funzionamento**

Il dispositivo è dotato di tre periferiche, ossia sensori e un pulsossimetro.

I sensori si collegano a Pregnabit Pro attraverso le porte situate sulla parte superiore del dispositivo. I sensori devono essere inseriti negli spinotti con codice colore in modo che l'indicatore di goccia si trovi in alto. Premere con forza le punte dei sensori.

Il sensore FHR deve essere collegato alla porta bianca e il sensore TOCO alla porta grigia.

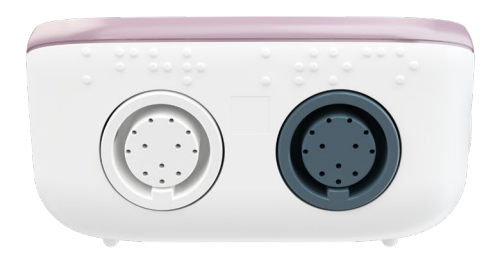

### **Sensore FHR**

Un sensore a ultrasuoni che misura il feto frequenza cardiaca.

### **Sensore TOCO**

Un sensore tocodinamometrico che misura meccanicamente l'attività di contrazione della muscolatura uterina.

Il corso di formazione ha mostrato come collegare, posizionare e utilizzare correttamente le periferiche. Tuttavia, in caso di dubbi, è possibile consultare la formazione facendo clic sull'icona (i) nella barra di navigazione superiore.

## **Pulsossimetro**

È un piccolo dispositivo medico elettronico utilizzato per misurare la frequenza cardiaca materna e la saturazione di ossigeno nel sangue, altrimenti detta saturazione (SpO2).

# **Test del dispositivo periferico**

Quando si fa clic su Preparati per l'esame, il dispositivo inizia a testare il collegamento dei dispositivi Il sistema informerà l'utente se i sensori sono correttamente collegati al dispositivo e posizionati. Quando il dispositivo sarà pronto l'icona cambierà colore da grigio a verde.

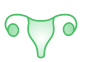

L'icona rappresenta il sensore TOCO e indicherà l'attività di contrazione della muscolatura uterina durante il test.

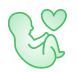

L'icona rappresenta la frequenza cardiaca fetale e la rappresentazione di un'immagine al sensore FHR.

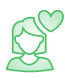

L'icona rappresenta la frequenza cardiaca materna e rappresenta il pulsossimetro.

Se si verifica un problema di connessione tra il dispositivo e i sensori, l'icona che rappresenta il sensore che causa il problema diventa rossa. In questo modo, il sistema segnalerà quale sensore deve essere ricollegato. A tal fine, scollegare il sensore dal dispositivo e ricollegarlo. Una volta collegato correttamente, l'icona dovrebbe tornare verde.

Se l'icona diventa arancione, il dispositivo periferico corrispondente è collegato correttamente, ma il suo posizionamento rende impossibile l'esecuzione accurata dell'esame. Spostare il dispositivo periferico finché il sensore non diventa verde.

### **Importante**

Se il ricollegamento o il riposizionamento della periferica non migliora e una qualsiasi delle icone è arancione o rossa, contattare l'assistente.

## **Informazioni di contesto necessarie per l'esame**

Una volta terminato il collegamento del sensore, assumere la posizione di esame. Assumere una posizione comoda per non sentirsi a disagio durante l'esame.

Prima di iniziare l'esame è necessario rispondere ad alcune domande.

Il sistema visualizzerà schermate successive con alcune domande. Rispondere a queste domande nel modo più accurato possibile. Se non è possibile fornire informazioni precise, fornire informazioni approssimative.

### **Importante**

Perché è necessario rispondere a queste domande? Quando si analizza un segnale CTG, è necessario considerare molti fattori, ad esempio la quantità di liquidi consumati o il tempo trascorso dall'ultimo pasto possono influenzare l'attività e i movimenti fetali. Con questi dati, sarà molto più facile per i nostri medici professionisti interpretare correttamente gli esami.

### **Importante**

Si consiglia di eseguire il CTG in posizione semiseduta sul lato sinistro. Ricordarsi di svuotare la vescica prima dell'esame in modo da non dover interrompere l'esame.

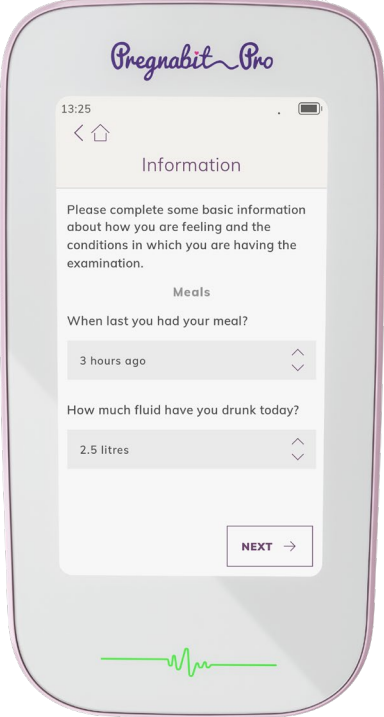

# **PREPARARSI A INIZIARE L'ESAME DA PARTE DI UN PROFESSIONISTA**

L'utente professionale ha la possibilità di eseguire un esame teleCTG standard o un esame di prova.

# **Esame rapido**

L'utente professionale può selezionare l'opzione **Esame rapido** e inserire una nota, che verrà allegata all'esame e visualizzata nella piattaforma telematica nella scheda Esami rapidi. Dopo aver aggiunto una nota, è possibile eseguire l'esame secondo la procedura descritta nel presente manuale alle pagine 28-31. In questa modalità è possibile per il paziente compilare un breve questionario (contesto medico) o iniziare l'esame senza archiviarlo.

# **Esame di prova**

Dopo aver selezionato l'opzione **Esame di prova**, utilizzata per l'ispezione del dispositivo (da utilizzare solo con un paziente virtuale !), l'utente professionista deve decidere se l'esame CTG deve essere visualizzato sulla piattaforma telemedica come esame per l'interpretazione o come esame senza necessità di interpretazione. Eseguire quindi l'esame secondo la procedura descritta in questo manuale alle pagine 28-31 e avviare l'esame.

# **COME SI ESEGUE UNA CTG?**

# **Come collegare le cinghie e i sensori?**

Disporre le cinture del sensore (2 pezzi) su una superficie piana. Le due cinture devono essere posizionate sotto la schiena del paziente parallelamente l'una all'altra, distanziate di circa 20 cm, in modo che una si trovi nella regione lombare e la seconda si trova a circa 20 cm di altezza. Il paziente deve sdraiarsi in posizione comoda sulle cinture aperte. È preferibile sdraiarsi sul lato sinistro.

Per fissare la cinghia sul sensore, selezionare il foro appropriato e infilarlo nella parte sporgente del sensore. È conveniente fissare la cinghia su un lato prima di effettuare qualsiasi movimento per fissare il sensore in una posizione appropriata. Quando si ottiene un buon segnale, è possibile fissare la cinghia con una mano senza cambiare la posizione del sensore.

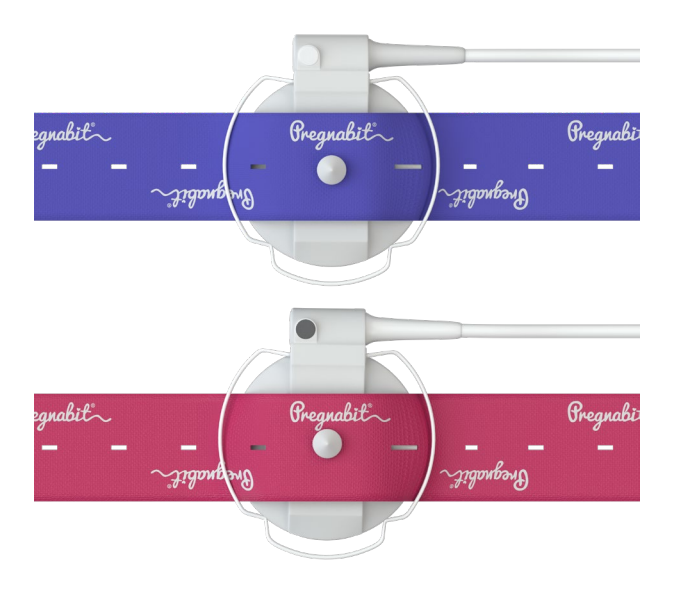

## **Come posizionare il gel sul sensore FHR?**

Utilizzare una quantità di gel sufficiente a coprire l'intera superficie interna del sensore FHR (superficie piatta).

Il gel serve a garantire il corretto contatto del sensore con l'addome del paziente.

Dopo aver premuto il sensore sull'addome, l'intera superficie di contatto del sensore con l'addome deve essere ricoperta di gel.

### **Nota!**

Assicurarsi che il gel per ultrasuoni non sia scaduto.

La data di scadenza è riportata sulla confezione del gel. Se la data di scadenza è passata, non utilizzare il gel.

## **Come trovare il battito cardiaco fetale, posizionare il sensore e allacciare le cinture?**

Posizionare il sensore FHR con la sua superficie interna rivestita di gel sul basso addome e muoverlo lentamente sul basso addome per individuare il battito cardiaco fetale.

Questa operazione può richiedere alcuni minuti. Seguire le indicazioni sulla FHR sullo schermo di Pregnabit Pro.

### **Nota!**

Individuare l'area in cui il cuore del feto emette un suono chiaro e forte e fissare il sensore nella posizione corrispondente. Se non si riesce a trovare il segnale, assicurarsi che il gel copra l'intera superficie del sensore FHR e, se necessario, reintegrarlo. L'area ottimale per rilevare la frequenza cardiaca fetale con il sensore FHR può essere leggermente diversa da quella indicata nel manuale, a seconda della posizione del feto.

Se il bambino è in posizione pelvica o trasversale, chiedete al medico o all'ostetrica dove è meglio posizionare il sensore FHR sull'addome.

## **Come posizionare correttamente il sensore TOCO e allacciare le cinture?**

Al sensore TOCO non viene applicato alcun gel. Posizionare il sensore TOCO sulla parte superiore dell'addome, tra l'ombelico e il torace, quindi allacciare la cintura. La superficie piatta del sensore deve essere a contatto con l'addome. La cintura TOCO deve essere leggermente tesa per garantire una lettura corretta da parte del sensore.

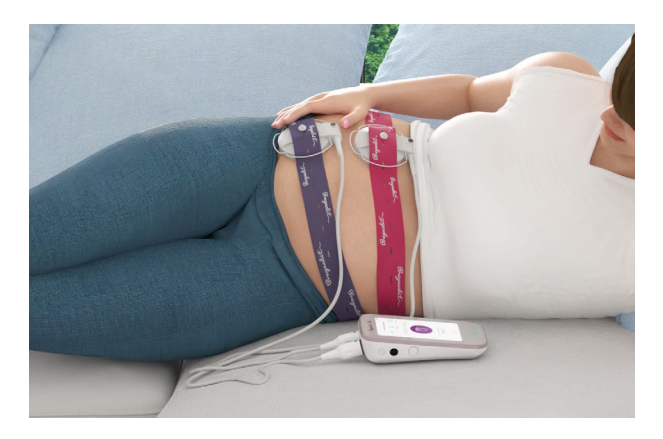

# **Come applicare il pulsossimetro al dito?**

Il pulsossimetro è collegato al dispositivo Pregnabit Pro tramite Bluetooth.

Posizionare il pulsossimetro preferibilmente sull' indice sinistro e attivarlo premendo il pulsante.

Dopo aver inserito il pulsossimetro, attendere che il risultato della misurazione venga visualizzato sullo schermo.

Il risultato della misurazione è costituito dai seguenti valori:

- **%SpO2** livello di saturazione dell'ossigeno nel sangue arterioso
- **bpmRP** frequenza cardiaca
- **PI%** indice di perfusione

Durante l'esame, prestare attenzione solo al valore numerico che indica la frequenza del polso.

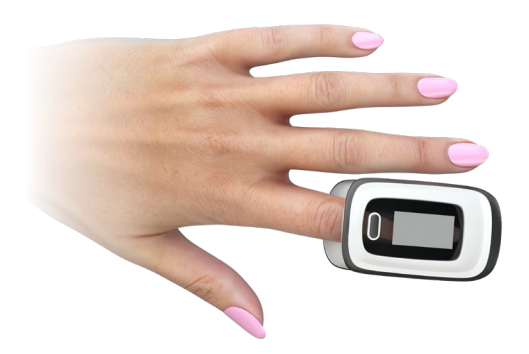

# **Come iniziare ed eseguire l'esame?**

Per avviare un esame, fare clic sul pulsante Avvia esame. Il dispositivo visualizza la schermata dell'esame. La schermata contiene tutte le informazioni sull'esame e consente di interagire con il dispositivo come richiesto per fornire i dati necessari.

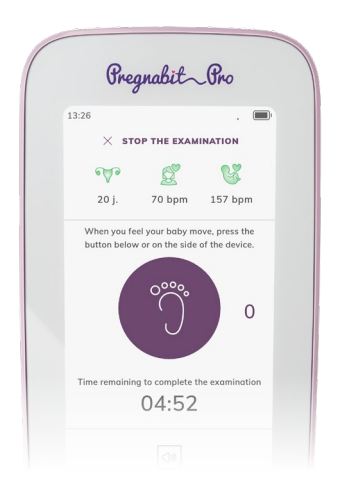

#### **Importante**

L'esame può essere prolungato per motivi tecnici o medici. In questo caso, le informazioni sul tempo rimanente saranno ricalcolate e modificate sullo schermo.

#### **Importante**

Per contrassegnare il movimento fetale, premere il pulsante situato sullo schermo del dispositivo o il pulsante del piede sul lato destro. La scelta del pulsante dipende solo dalla vostra convenienza. Entrambe le opzioni di marcatura dei movimenti fetali - sullo schermo e sul lato del dispositivo - possono essere utilizzate durante un singolo esame.

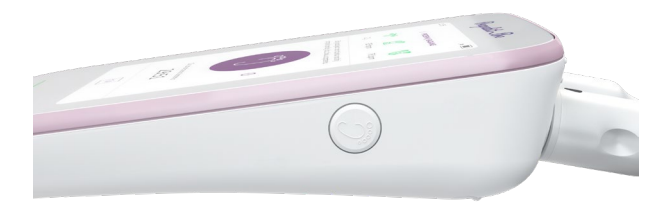

#### **Importante**

I numeri mostrati sotto le icone dei sensori presentano i dati effettivi: frequenza cardiaca materna, frequenza cardiaca fetale, attività di contrazione del muscolo uterino. I dati vengono inviati alla piattaforma telematica durante l'esame, dove gli operatori sanitari possono analizzarli. In caso di problemi, l'assistente vi contatterà telefonicamente (secondo gli accordi presi con l'assistente).

## **Come risolvere i problemi durante l'esame?**

Durante l'esame possono verificarsi alcuni errori. Possono essere causati dalla disconnessione di alcune periferiche o da altri problemi nell'ottenere un segnale di qualità sufficiente (ad esempio, spostamento del sensore o movimento del bambino). Quando si verifica un errore, il dispositivo vibra. Consultare il messaggio di errore sul display del dispositivo e seguire le istruzioni visualizzate sullo schermo.

### **Importante**

Alcuni problemi tecnici minori non causano automaticamente il rifiuto dell'esame. Affinché l'esame sia considerato eseguito correttamente, è sufficiente che venga registrato un segnale analizzabile per almeno 20 minuti. Tuttavia, se non è possibile ottenere i dati necessari per l'analisi, il paziente verrà informato dall'assistente che l'esame deve essere ripetuto.

## **Spostamento del sensore FHR**

Il sensore FHR potrebbe spostarsi durante l'esame. Se il segnale viene perso, l'icona del sensore FHR si illumina di arancione, il dispositivo vibra e sullo schermo appare un messaggio che invita a riposizionare il sensore FHR. Quando si sposta il sensore, collocarlo in una posizione che consenta di acquisire dati validi. Se si riesce a farlo, l'icona diventa di nuovo verde. Non interrompere l'esame. Nonostante la necessità di spostare il sensore, i dati acquisiti possono essere sufficienti per interpretare correttamente l'esame.

### **Posizionamento errato del pulsossimetro**

Se il modo in cui viene posizionato il pulsossimetro durante l'esame impedisce di ottenere dati corretti. In tal caso, l'icona del pulsossimetro diventa arancione e sullo schermo appare un messaggio che invita a posizionare correttamente il pulsossimetro. Il dispositivo vibra. Riposizionare il pulsossimetro e cercare il modo corretto di attaccarlo al dito finché l'icona non diventa verde. Non interrompere l'esame. Nonostante la necessità di riposizionare il sensore, i dati acquisiti possono essere sufficienti per interpretare correttamente l'esame.

## **Spegnimento del pulsossimetro**

Se il pulsossimetro viene accidentalmente spento, il dispositivo inizia a vibrare. L'icona del pulsossimetro diventa rossa. Sullo schermo viene visualizzato un messaggio di problema di connessione e le istruzioni su come procedere. Ricollegare il pulsossimetro e verificare che l'icona sia diventata verde.

Non interrompere l'esame. Nonostante la necessità di posizionare nuovamente il sensore, i dati acquisiti possono essere sufficienti per interpretare correttamente l'esame.

## **Perdita di connessione con il pulsossimetro**

Il pulsossimetro, che è un dispositivo wireless, può anche perdere la connessione con il dispositivo durante un esame. Come nel caso di un arresto del dispositivo, il sistema informerà l'utente del problema visualizzando un messaggio. Attendere il completamento del tentativo di connessione. Se il tentativo non va a buon fine, spegnere e riaccendere il pulsossimetro. Non interrompere l'esame. Nonostante i problemi di connettività del pulsossimetro, i dati acquisiti possono essere sufficienti per interpretare correttamente l'esame.

## **Il sensore TOCO è scollegato**

Supponiamo che il sensore TOCO venga accidentalmente spento. In questo caso, il dispositivo inizierà a vibrare, l'icona TOCO diventerà rossa e sullo schermo apparirà il messaggio problema di connessione e le istruzioni su come procedere. Ricollegare il sensore TOCO e verificare che l'icona sia diventata verde. Non interrompere l'esame. I dati acquisiti possono essere sufficienti per interpretare correttamente l'esame.

## **Il sensore FHR è scollegato**

Se il sensore FHR viene accidentalmente spento, il dispositivo inizierà a vibrare, l'icona FHR diventerà rossa e sullo schermo apparirà un messaggio di problema di connessione e le istruzioni su come procedere. Ricollegare il sensore FHR e verificare che l'icona sia diventata verde. Non interrompere l'esame. I dati acquisiti possono essere sufficienti per interpretare correttamente l'esame.

### **Come resettare il sensore TOCO?**

Se il sensore TOCO ha cambiato posizione o mostra valori zero o alti, deve essere resettato. A tale scopo, fare clic sull'icona del sensore in qualsiasi momento. Il sistema visualizzerà informazioni su un possibile reset del sensore. Fare clic sul pulsante **Reset**. Il reset può essere ripetuto ogni volta che lo si ritiene necessario durante l'esame. Il personale medico o tecnico può resettare a distanza il sensore TOCO.

### **Estensione automatica dell'esame**

Il dispositivo analizza costantemente la qualità del segnale. Se l'analisi mostra che sono necessari più dati, il dispositivo può estendere automaticamente l'esame. L'utente viene informato di questo fatto. Non è necessario intervenire; l'esame continuerà e il sistema informerà l'utente al termine.

### **Batteria scarica durante l'esame**

Se la batteria si scarica durante l'esame, l'esame viene interrotto. I dati vengono inviati alla piattaforma telematica durante l'esame. In questo modo, se nonostante la batteria scarica è stato inviato un numero sufficiente di campioni, l'esame verrà comunque interpretato. Nel caso in cui i dati non siano sufficienti, un assistente contatterà il paziente per ripetere l'esame.

Rimuovere e spegnere il dispositivo e collegarlo al caricabatterie per ricaricare la batteria prima di effetuare l'esame successivo.

# **Come fermare l'esame?**

È possibile interrompere l'esame in qualsiasi momento facendo clic sul pulsante **Interrompi esame**. Il sistema chiederà di confermare la decisione.

Se i dati inviati alla piattaforma telemedica prima dell'esame sono sufficienti, l'esame verrà interpretato.

# **Fine dell'esame**

L'esame terminerà automaticamente all'ora prevista. Il sistema informa l'utente sullo stato e sulla fine dell'esame. Se al termine dell'esame non tutti i dati sono stati trasferiti alla piattaforma telemedica, il dispositivo visualizza lo stato di trasferimento dei dati. Non spegnere il dispositivo prima che il trasferimento sia completato. Quando tutti i dati sono stati inviati alla piattaforma telemedica, il pazienteverrà informato.

### **Importante**

Durante e subito dopo l'esame, il personale medico potrebbe contattarvi. Assicuratevi di avereil telefono a portata di mano

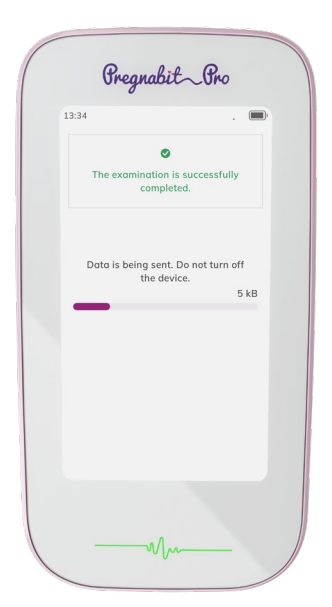

## **Come risolvere i problemi tecnici e di trasmissione dei dati?**

In alcuni casi, le difficoltà tecniche limitano la qualità dei dati al punto da rendere impossibile l'analisi e l'interpretazione. In tal caso, il sistema informa che l'esame non è riuscito. Si consiglia di rileggere il manuale e, in caso di dubbio, di contattare l'assistente.

In caso di problemi di rete, vi verrà consigliato di trovare un luogo in cui la rete sia sufficiente a trasmettere i dati. Se non sarà possibile, i dati verranno memorizzati in modo sicuro sul dispositivo e caricati la prima volta possibile.

Se il dispositivo viene spento durante l'invio dei dati, non si perderà alcun dato.

Al riavvio del dispositivo, se vengono rilevati studi non inviati, viene visualizzato un messaggio. È possibile provare a inviare nuovamente l'esame o decidere di farlo in un secondo momento.

Una volta completato, l'esame verrà inviato insieme agli esami precedenti non inviati.

# **Come spegnere il dispositivo?**

È possibile spegnere il dispositivo tenendo premuto il pulsante di accensione laterale sul lato sinistro o selezionando l'opzione di spegnimento del dispositivo sulla schermata del dispositivo al termine dell'esame.

# **Schermo spento**

È possibile oscurare lo schermo durante l'esame. Per oscurare lo schermo, premere una volta il pulsante laterale ON/OFF. Premere nuovamente il pulsante laterale per tornare alla visualizzazione dello schermo.

# **Manutenzione**

Il dispositivo Pregnabit Pro deve essere pulito con le salviette disinfettanti in dotazione o con detergenti simili contenenti almeno il 90% di alcol. Utilizzare un panno imbevuto di disinfettante. Detergenti inadeguati possono danneggiare il dispositivo.

Non smontare da soli i componenti elettronici dell'apparecchio. In caso di danni meccanici visibili, l'apparecchio deve essere inviato al centro di assistenza autorizzato dal produttore.

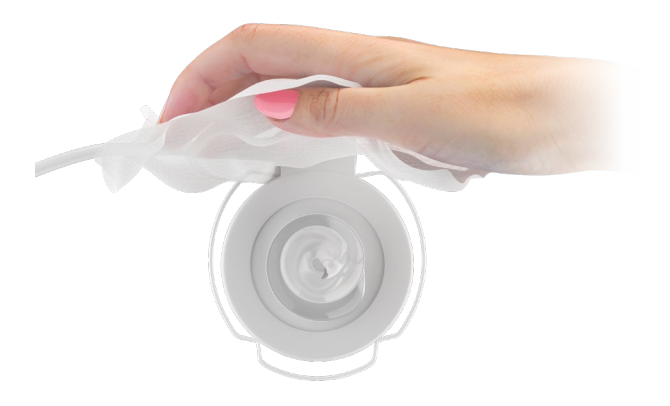

# **Come caricare il dispositivo?**

Il dispositivo Pregnabit Pro deve essere completamente carico prima del primo utilizzo.

Se il dispositivo non risponde ai tentativi di accensione, è possibile che sia scarico. È necessario caricarlo utilizzando il caricatore con connettore dedicato fornito con il dispositivo Pregnabit Pro.

Se si collega il dispositivo a una fonte di alimentazione non corretta, potrebbe danneggiarsi in modo permanente. Il livello della mini batteria necessario per un esame è del 35%.

Il dispositivo impiega circa 2 ore per ricaricarsi completamente.

Se il livello della batteria non è sufficiente per eseguire un esame completo, sullo schermo viene visualizzato il messaggio "Collegare il dispositivo". Se questo messaggio non venisse visualizzato sullo schermo, il livello della batteria dovrebbe essere sufficiente per eseguire almeno un esame completo. Con il dispositivo carico al 100%, è possibile effettuare cinque esami.

Non eseguire un esame con il caricabatterie collegato. Se si tenta di eseguire un esame con il caricabatterie collegato, viene visualizzato un messaggio che impedisce l'ulteriore continuazione

Se il caricabatterie è collegato durante l'esame, il dispositivo si spegne.

# **DOPO L'ESAME**

# **Cosa ci si aspetta dopo l'esame?**

A seconda del risultato, la persona che interpreta l'esame può contattare il paziente.

# **DISPOSITIVO PREGNABIT PRO SPECIFICHE TECNICHE**

# **Specifiche generali**

- Dimensioni: 16,3 cm x 8,5 cm x 4,4 cm
- peso: 500 g senza sensori, 1200 g con sensori
- temperatura di esercizio: 5-35°C
- precisione di misurazione ±5 bpm
- Batteria ricaricabile ai polimeri di litio da 3500 mAh
- Display touch screen da 5 pollici
- IP 22
- caricatore 5V/2A DC, alimentazione 100‑240V AC, 50-60Hz, 0,5A

# **Componenti dispositivo**

- Unità SOM basata sull'integrato Quectel modulo
- Amplificatore audio accoppiato all'altoparlante
- Modulo di telecomunicazione GSM funzionante secondo lo standard LTE
- CISPR 11 Classe 1 Gruppo B
- Modulo Bluetooth 4.2 LE (Low Energy)
- modulo di monitoraggio della carica e sicurezza delle celle
- moduli di comunicazione per la comunicazione con dispositivi periferici

# **Sensori a cavo inclusi**

- Prese standard Philips
- FHR: ultrasuoni, frequenza 1 MHz, potenza  $<$ 10 mW/cm<sup>2</sup>
- Parte applicata di tipo B

## **Pulsiossimetro (misurazione della frequenza cardiaca clip)**

- comunicazione tramite interfaccia Bluetooth 4.0
- display OLED a colori
- alimentazione: 2 batterie alcaline AAA 1,5 V
- Dimensioni: 62,0 mm x 37,0 mm x 32,0 mm
- peso: 42,5 g (con batterie)
- IP 22
- tipo BF parte applicata

# **Caricatore esterno**

Caricatore UES12LCP-050200SPA con cavo integrato da 1 m e connettore dedicato.

Produttore: DONGGUAN SHILONG FUHUAELECTRONIC CO., LTD

# **Stoccaggio e trasporto**

- temperatura: 5-35°C
- umidità dell'aria: max. 75%

# **Assistenza e garanzia**

La garanzia di due anni copre il dispositivo Pregnabit Pro e i componenti del set (esclusi i materiali di consumo).

Il dispositivo Pregnabit Pro e i sensori devono essere sottoposti a manutenzione almeno una volta all'anno.

Contattare il produttore per la manutenzione.

In caso di problemi tecnici con il dispositivo, è possibile contattare il produttore all'indirizzo: **complaints@nestmedic.com**

La garanzia si estingue se:

- si utilizza il prodotto in modo non conforme alla sua destinazione diutilizzo;
- non si rispettano le avvertenze contenute nel manuale d'uso e le avvertenze riportate sui componenti.
- il dispositivo si bagna;
- i sensori si bagnano;
- il dispositivo viene caricato con un caricatore diverso da quello in dotazione;
- il dispositivo viene caricato in un modo diverso da quello specificato nel manuale;
- il suo alloggiamento è compromesso e/o il dispositivo è smontato.

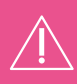

**NOTA:** L'uso improprio del dispositivo e dei componenti di Pregnabit Pro comporta l'annullamento della garanzia.

# **Reclami**

Eventuali reclami e problemi relativi al funzionamento del programma devono essere segnalati a: **complaints@nestmedic.com**

Nestmedic S.A. Pasymska 20, 01-993 Varsavia, Polonia

**www.pregnabit.com**

# **Smaltimento**

Nestmedic S.A. è responsabile dello smaltimento dei dispositivi Pregnabit Pro.

Il dispositivo Pregnabit Pro, i sensori, il pulsossimetro e il caricatore devono essere smaltiti presso un impianto di riciclaggio di rifiuti elettrici.

Smaltire le salviette e le confezioni usate, le confezioni di gel, i nastri, le confezioni manuali e quelle per il trasporto (valigetta) secondo le norme locali.

# **Risoluzione dei problemi**

## **Il dispositivo non si accende.**

Collegare il caricabatterie al dispositivo.

Può accadere che il dispositivo entri automaticamente in modalità di ricarica. In caso contrario, dopo aver atteso circa un minuto, premere il pulsante ON/OFF sul lato sinistro del dispositivo: il dispositivo dovrebbe avviarsi e mostrare un messaggio che indica che si sta caricando. Se il dispositivo inizia a caricarsi, inizierà a emettere impulsi di luce sotto lo schermo. Se il dispositivo non si accende, contattare il produttore all'indirizzo: **complaints@nestmedic.com**

## **Il pulsossimetro Jumper non si accende.**

Se il pulsossimetro (posizionato sul dito) non si accende, contattare il produttore all'indirizzo: **complaints@nestmedic.com**

**Il dispositivo non si collega ai sensori.** Contattare il produttore all'indirizzo: **complaints@nestmedic.com**

## **Sullo schermo di Pregnabit Pro non viene visualizzata la frequenza cardiaca fetale.**

Seguire le istruzioni su come posizionare il sensore FHR sull'addome fornite nel manuale d'uso. Se ancora non viene visualizzata la frequenza cardiaca fetale sullo schermo, contattare il produttore al seguente indirizzo: **complaints@nestmedic.com**

## **Nella schermata di Pregnabit Pro non viene visualizzata la frequenza cardiaca materna.**

Accertarsi che il pulsossimetro sia acceso. Se il pulsossimetro non si accende, contattare il produttore all'indirizzo: **complaints@nestmedic.com**

Eseguire nuovamente l'esame. Se il dispositivo Pregnabit non riesce ancora a leggere la frequenza cardiaca materna, contattare il produttore all'indirizzo: **complaints@nestmedic.com** 

**Il dispositivo Pregnabit Pro non conta i movimenti fetali.** Contattare il produttore all'indirizzo: **complaints@nestmedic.com**

**Nella schermata di Pregnabit Pro non viene visualizzata alcuna registrazione delle contrazioni uterine.** Contattare il produttore all'indirizzo: **complaints@nestmedic.com**

**Pregnabit Pro si spegne durante l'esame.**  Contattare il produttore all'indirizzo: **complaints@nestmedic.com**

**Il dispositivo Pregnabit Pro non si carica.**  Contattare il produttore all'indirizzo: **complaints@nestmedic.com**

**Il dispositivo Pregnabit Pro non produce suoni di notifica.** Contattare il produttore all'indirizzo: **complaints@nestmedic.com**

**Il dispositivo Pregnabit Pro non produce suoni della sonda FHR (frequenza cardiaca fetale).** Contattare il produttore all'indirizzo: **complaints@nestmedic.com**